# 高级应用之六:自定义Module

### <span id="page-0-0"></span>1、简介

Smartbi提供了一个特定的接口smartbi.framework.IModule,实现这个接口,并在扩展包的配置文件 applicationContext.xml中将module注册到Framework和RMIModule(见[扩展插件开发基础\(内含目录及配](https://history.wiki.smartbi.com.cn/pages/viewpage.action?pageId=27001776) [置文件介绍\)](https://history.wiki.smartbi.com.cn/pages/viewpage.action?pageId=27001776)),这样smartbi在系统启动时就会调用自定义module的activate方法执行一些初始化操作, 并且这个module中的共有方法都可以在前端异步调用。通常有以下几个主要场景需要自定义module:

1,前端需要调用后端方法执行某个特定的逻辑,就是前后端有异步交互需求时,需要自定义module,在 module里实现方法,前端使用util.remoteInvoke(className, methodName, paramArray, callback, that, noLookup)调用module的方法,详细见下面示例;

2,需要编写[升级类](https://history.wiki.smartbi.com.cn/pages/viewpage.action?pageId=27001785)(或者系统启动成功后执行的[升级类](https://history.wiki.smartbi.com.cn/pages/viewpage.action?pageId=27001786))时也需要先写个module;

3,需要在扩展包中执行一些系统启动初始化的操作;

需要知道的特性: 可以在module中直接引用公共组件, 譬如dao(知识库操作)、state(会话状态)、catalogtree(资源树操作)、usermanager (用户管理),常用组件对应的接口类型见[扩展插件开发基础\(内含目录及配置文件介绍\)里](https://history.wiki.smartbi.com.cn/pages/viewpage.action?pageId=27001776)的说明,如下面示例就有引用catalogtree组件(自定义 module里面定义了catalogTreeModule属性)。

```
package smartbi.framework;
/**
  * 
  * ;
  * 
   \overline{1} * 2
  */
public interface IModule {
          void activate();//
}
```
### <span id="page-0-1"></span>2、前端调用module方式

前端js使用util.remoteInvokeEx/remoteInvoke (className, methodName, paramArray, callback, that, headers) 方法调用,其中remoteInvokeEx 如果同步请求出现异常会自动弹窗提示,参数说明:

className:配置再applicationContext.xml中注册到rmi中的名称,譬如下面示例中就是ExtSample8Service

methodName:要请求module中的哪个方法

paramArray: 上面方法接收的参数数组, 数组中的第一个对应方法的第一个参数, 依次类推

callback:回调函数,请求返回执行,如果不传递此参数代表同步请求

that:callback里的this对象

headers:请求头信息,譬如:json对象,譬如{If-Modified-Since:0}

可执行示例请见[宏代码中执行sql语句](https://history.wiki.smartbi.com.cn/pages/viewpage.action?pageId=27001851)。

#### 文档目录:

- [1、简介](#page-0-0)
- [2、前端调用module方式](#page-0-1)
- [3、Module的前后端交互原理](#page-1-0)
- [4、示例说明](#page-1-1) [5、示例代码下载](#page-2-0)
- 

#### module调用示例

```
//
var util = jsloader.resolve("freequery.common.util");
//
var ret = util.remoteInvoke("DashboardService", "getParamValueFromDashboard", [this.clientId, paramId]);
if(ret.succeeded) {
        return ret.result;
} else {
     modalWindow.showServerError(ret);
}
//
var ret = util.remoteInvoke("DashboardService", "getParamValueFromDashboard", [this.clientId, paramId], 
function(ret){
         if(ret.succeeded){
                 var result = ret.result; //getParamValueFromDashboardjson
     }
}, this);
```
## <span id="page-1-0"></span>3、Module的前后端交互原理

前面介绍了Module的编写、注册及前端如何调用,这里简单介绍里面的原理:

1)、util.remoteInvoke/remoteInvokeEx实际是封装了对RMIServlet的请求,其接收三个主要参数:className、methodName、params,这三个参数就 是对应remoteInvoke方法的参数

2)、RMIServlet接收到className等三个参数为什么会调用对应的module,是因为RMIServlet引用了RMIModule中的modules属性,通过提供的 className,找到真实对应的module,这也是为什么编写好的module需要在applicationContext.xml注册到RMIModule的原因之一,配置示例见下文。

## <span id="page-1-1"></span>4、示例说明

打开"http://localhost:8080/smartbi/vision/test/extsample8.html"并点击页面中的按钮,将会看到类似下面的结果:

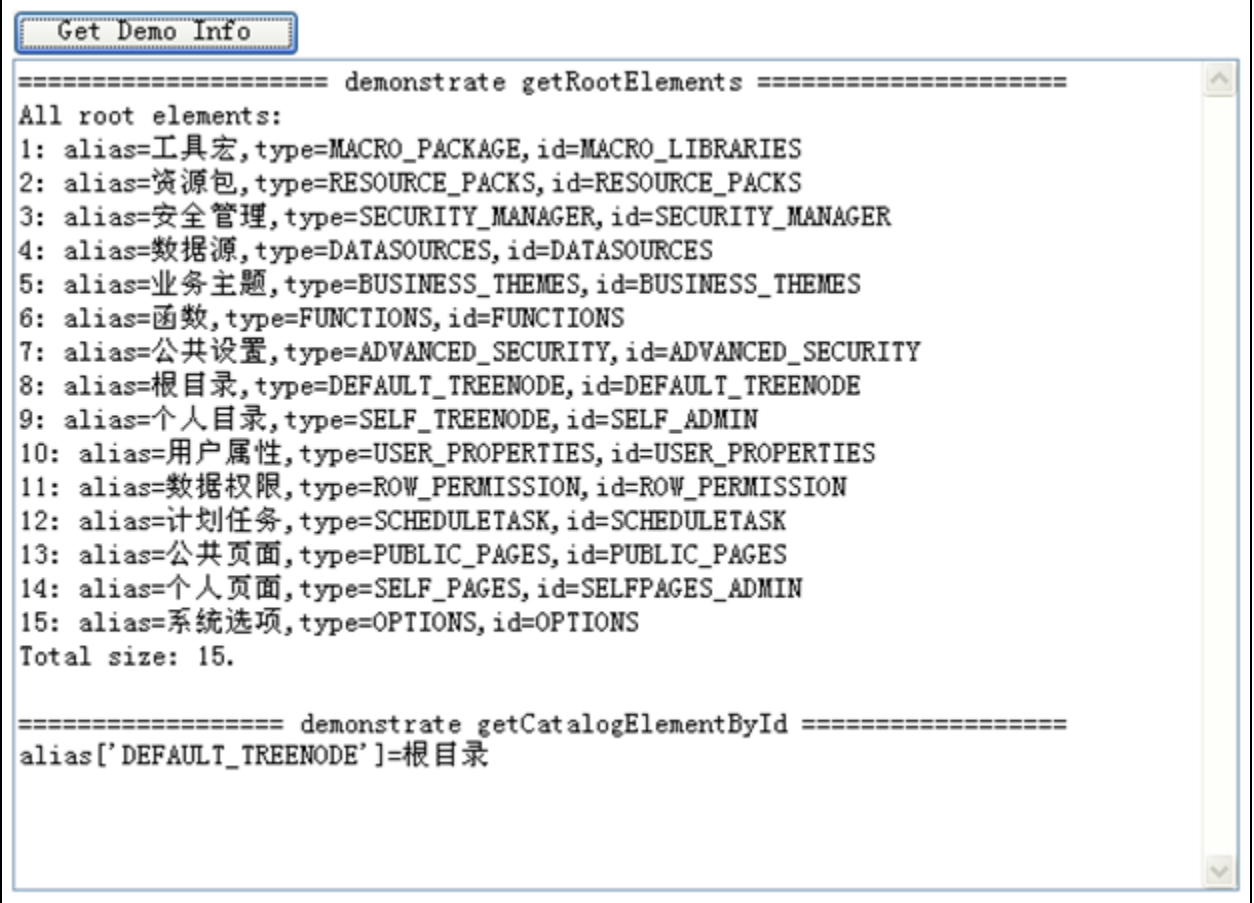

修改Spring声明文件applicationContext.xml 将自定义Module对象extSample8Service配置到扩展插件的spring声明文件中。通过自定义Module引用系 统内部模块,实现系统内部方法的调用。

```
<?xml version="1.0" encoding="UTF-8"?>
<!DOCTYPE beans PUBLIC "-//SPRING//DTD BEAN 2.0//EN" "http://www.springframework.org/dtd/spring-beans-2.0.
dtd">
<beans>
                 <bean id="rmi" class="smartbi.framework.rmi.RMIModule" factory-method="getInstance">
                  <property name="modules">
                           <map>
                                     <entry><key><value>ExtSample8Service</value></key><ref bean="
extSample8Service" /></entry>
                           </map>
                  </property>
         </bean>
         <bean id="extSample8Service" class="smartbi.ext.sample8.ExtSample8Service" factory-method="
getInstance">
                 </bean>
</beans>
```
## <span id="page-2-0"></span>5、示例代码下载

示例代码下载: [Sample8.rar](https://history.wiki.smartbi.com.cn/download/attachments/27001789/Sample8.rar?version=1&modificationDate=1468823313000&api=v2)